# <span id="page-0-0"></span>**NetWaiting**

Med NetWaiting kan du tale i telefon, mens du har forbindelse til Internet, selvom du kun råder over en enkelt telefonlinie.

Programmet kan sætte Internetforbindelsen "i ventepsoition", når du:

- Besvarer [indgående](#page-0-0) opkald  $\bullet$
- Ignorerer [indgående](#page-3-0) opkald
- Foretager [telefonopkald](#page-0-0)

og derefter genoprette forbindelsen og f.eks. fortsætte med at hente data (forbindelsen har ikke været afbrudt).

NetWaiting er kun aktivt, hvis du har åbnet programmet Modem Expert. Du kan kun bruge alle funktionerne, hvis [Internetudbyderen](#page-10-0) bruger en V.92 forbindelse.

Hvis du ikke bruger en V.92-forbindelse, men en V.90-forbindelse, er det kun telefonfunktionen, der virker, og en evt. Internetforbindelse bliver afbrudt, hvis du besvarer indgående opkald. Hvis du afviser et indgående opkald, bevares Internetforbindelsen.

## **Hovedvinduet til NetWaiting**

Hovedvinduet til NetWaiting vises på skærmen, når:

- Du modtager et opkald, mens du har forbindelse til Internet.  $\bullet$
- Du foretager et telefonopkald, mens du har forbindelse til Internet, ved at  $\bullet$ dobbeltklikke på ikonet Telefon (som regel gult) på værktøjslinien.

## **Ikonerne:**

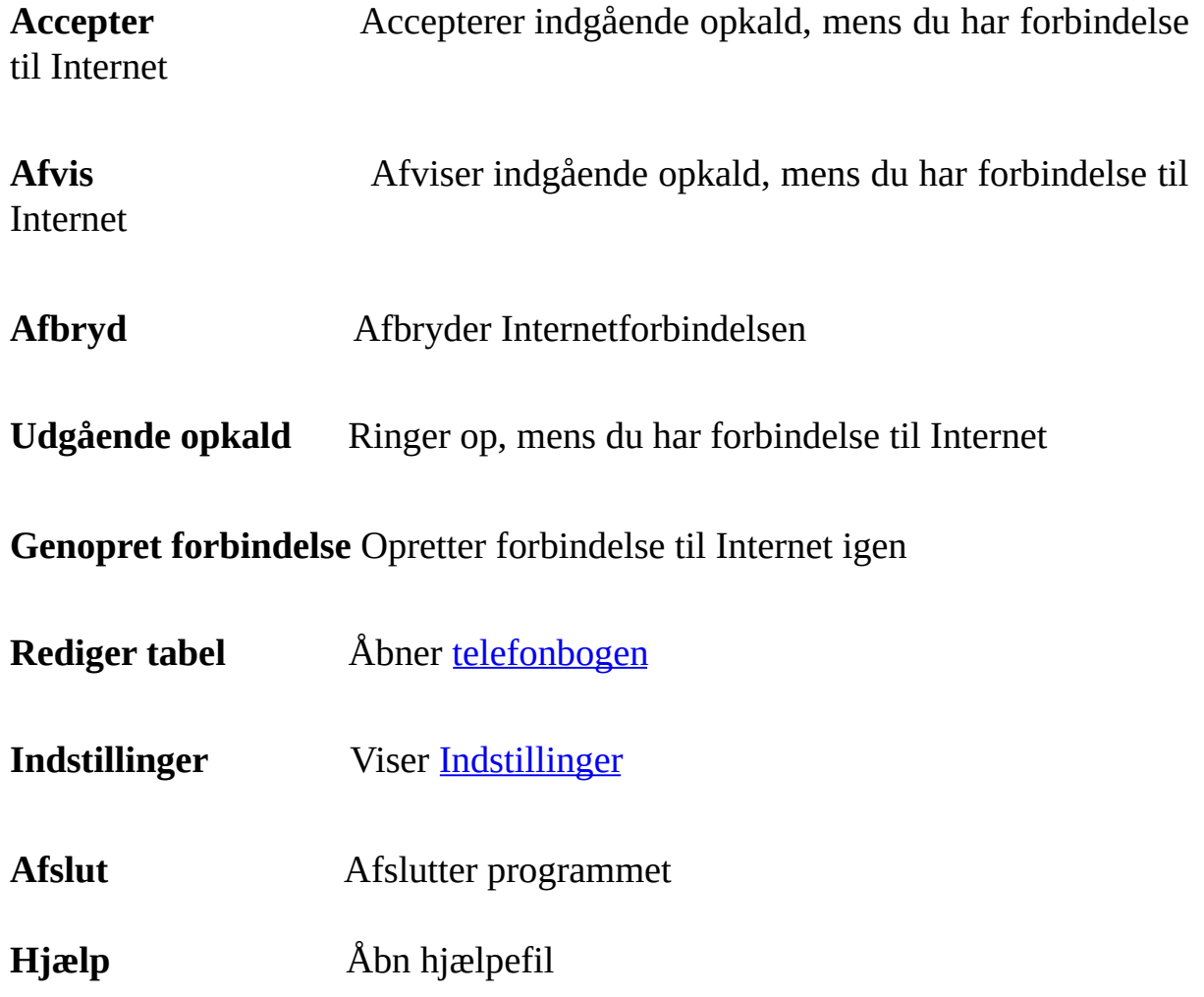

## **Indgående opkald**

Her vises oplysninger om den person, der ringer. NetWaiting viser telefonnummeret, hvis du abonnerer på Vis nummer, og evt. navnet på den person, der ringer.

## **Statuslinie**

Her vises status for modemet i realtid. Du kan se, hvor lang tid du har til at vælge en svarmulighed til opkaldet. Det afhænger af, hvilken server Internetudbyderen bruger.

Hvis tiden udløber, og du ikke vælger en mulighed, forsvinder vinduet, opkaldet ignoreres, og Internetforbindelsen opretholdes. Den person, der ringer, hører ringetoner, der lyder, som når du ikke tager telefonen.

## **Modtage et opkald, mens du har forbindelse til Internet**

Hovedvinduet til NetWaiting vises på skærmen, hvis du modtager et stemmeopkald, mens du har forbindelse til Internet. I vinduet kan du se det telefonnummer, der ringes fra, hvis du abonnerer på Vis nummer, og navnet på personen, hvis du har føjet navnet til **[telefonbogen](#page-5-0)**. På statuslinien kan du se, hvor lang tid Internetudbyderen giver dig til at besvare opkaldet.

### <span id="page-3-0"></span>**Du ignorerer et opkald på følgende måde:**

- 1. Klik på ikonet **Afvis**.
- 2. Hovedvinduet til NetWaiting forsvinder, og opkaldet besvares ikke.

Internetforbindelsen er ikke afbrudt. Den person, der ringer, hører ringetoner, der lyder, som når du ikke tager telefonen.

### **Du besvarer et opkald på følgende**

#### **måde:**

- 1. Klik på ikonet **Accepter**.
- 2. Løft røret, når meddelelserne og uret har skiftet.

Internetforbindelsen bliver sat "i venteposition", mens du taler i telefon. Hvis du vil genoprette forbindelsen til Internet, skal du lægge på og klikke på **Genopret forbindelse**.

#### *Bemærk:*

*Hvis du ikke bruger en V.92-forbindelse, afbrydes Internetforbindelsen automatisk, når du accepterer et indgående opkald.*

Du kan genoprette eller afbryde forbindelsen, mens du taler i telefon, hvis du klikker på **Genopret forbindelse** eller **Afbryd** i hovedvinduet til NetWaiting.

## **Ringe op, mens du har forbindelse til Internet**

*Advarsel:*

*Det er ikke alle modemmer, som kan ringe op, mens du bruger Internetforbindelsen.*

#### **Du foretager telefonopkald, mens du har forbindelse til Internet, på** 1

### **følgende måde:**

- 1. Dobbeltklik på ikonet Telefon (som regel gult) på proceslinien. Hovedvinduet til NetWaiting vises på skærmen.
- 2. Klik på ikonet **Udgående opkald**. Modemet sætter den igangværende Internetforbindelse "i venteposition".
- 3. Løft røret, og ring op.
- 4. Læg på, når opkaldet er færdigt, og klik på **Genopret forbindelse**, så du kan fortsætte med Internetforbindelsen.

Du kan genoprette eller afbryde forbindelsen, mens du taler i telefon, hvis du klikker på **Genopret forbindelse** eller **Afbryd** i hovedvinduet til NetWaiting.

### **Se også:**

- [Rediger](#page-5-0) tabel  $\bullet$
- Vælge [indstillinger](#page-7-0) $\bullet$

# <span id="page-5-0"></span>**Rediger tabel**

Med NetWaiting har du en Rediger tabel, som genkender og viser telefonnummeret på den person, der ringer, på skærmen. NetWaiting viser også de navne, der hører til telefonnumrene, så du nemt kan se, hvem der ringer, og derefter beslutte, om du vil besvare opkaldet. Hvis du vil bruge disse funktioner, skal du abonnere på tjenesten Vis nummer hos telefonselskabet.

## **Åbne telefonbogen**

I hovedvinduet til NetWaiting skal du klikke på ikonet **Kontaktperson**. Telefonbogsvinduet vises.

- I kolonnen **Navn** vises navnet på den person, der ringer.  $\circ$
- I kolonnen **Telefonnummer** vises telefonummeret på den person, der  $\circ$ ringer.
- Med ikonet **Gem** kan du gemme de data, du skriver, ændrer eller sletter i  $\circ$ kolonnen **Navn**.
- $\circ$ Med ikonet **Slet** kan du slette oplysninger i telefonbogen.
- Med ikonet **Afslut** lukker du telefonbogen og vender tilbage til  $\circ$ hovedvinduet i NetWaiting.

## **Gemme og udskrive telefonbogen**

Du kan eksportere telefonbogen til en tekstfil (.txt), gemme den på harddisken og udskrive den.

Det gør du på følgende måde:

- 1. I hovedvinduet til NetWaiting skal du klikke på ikonet **Kontaktperson**. Telefonbogsvinduet vises.
- 2. Klik på **Eksporter**, og vælg den mappe, hvor telefonbogen skal gemmes.
- 3. Skriv det navn, du vil bruge, i feltet **Filnavn**.
- 4. Klik på **Gem**. Telefonbogen gemmes i den valgte mappe.

## **Se også:**

- Hovedvinduet til **[NetWaiting](#page-0-0)**  $\bullet$
- Vælge [Indstillinger](#page-7-0) $\bullet$

# <span id="page-7-0"></span>**Indstillinger**

I NetWaiting kan du vælge visse indstillinger, der bliver slået til eller fra, mens du har forbindelse til Internet:

Vælg [opkaldsindstillinger:](#page-8-0)

- Ignorer [indgående](#page-8-1) opkald
- Accepter [indgående](#page-8-2) opkald
- Vælg [ringetone](#page-9-0)

## **Åbn menuen Indstillinger**

I hovedvinduet til NetWaiting skal du klikke på ikonet **Indstillinger**. Vinduet Indstillinger bliver vist.

## **Fanen Kommunikation**

På denne fane kan du indstillinger til kommunikation.

#### <span id="page-8-0"></span>**Kommunikationsvalg:**

Under NetWaiting kan du vælge og fravælge mulighederne nedenfor.

### <span id="page-8-1"></span>Ignorer indgående opkald

Vælg denne mulighed, hvis du ikke vil forstyrres af indgående opkald, når du har forbindelse til Internet. Hvis du vælger denne mulighed, får den person, der ringer op, ikke noget svar.

### <span id="page-8-2"></span>Accepter indgående opkald

Vælg denne mulighed, hvis du vil acceptere indgående opkald, når du har forbindelse til Internet. Hvis du vælger denne mulighed, vises hovedvinduet til NetWaiting som standard, når du modtager et opkald, mens du har forbindelse til Internet.

### Overvåg indgående opkald, og giv besked

Vælg denne mulighed, hvis du vil have besked om indgående opkald, mens du har forbindelse til Internet. Hvis du vælger denne mulighed, vises hovedvinduet til NetWaiting som standard, når du modtager et opkald, mens du har forbindelse til Internet.

Hvis ingen af mulighederne er valgt, blinker telefonikonet (som regel gult) på værktøjslinien på skrivebordet, når du modtager et opkald, men der vises ingen meddelelse på skærmen.

## <span id="page-9-0"></span>**Fanen Lyd**

På denne fane kan du vælge den ringetone, der skal bruges ved ingående opkald.

⇑

Det gør du på følgende måde:

- 1. Vælg muligheden **Slå lydsignaler til**.
- 2. Under **Stemmeopkald** skal du klikke på **Gennemse** og vælge stien til den lydfil, du vil bruge til stemmeopkald. Klik derefter på **Lyt** (et øre) for at høre den valgte ringetone.
- 3. Gentag disse trin under **Faxopkald**.
- 4. Klik på **OK**.

### **Se også:**

- Hovedvinduet til [NetWaiting](#page-0-0)
- [Rediger](#page-5-0) tabel

# <span id="page-10-0"></span>**V.92-forbindelse**

**ADVARSEL:** NetWaiting-programmet virker kun, hvis følgende to krav er opfyldt.

## **Banke-på:**

Telefonselskabet skal tilbyde funktionen Banke-på, før du kan få besked om opkald, mens du bruger modemforbindelsen. Spørg telefonselskabet, om det tilbyder funktionen Banke-på. Du skal abonnere på funktionen Banke-på, før du kan bruge dette program.

## **Internetudbyderen skal understøtte V.92:**

Internetudbyderen skal understøtte V.92, før NetWaiting fungerer. Spørg Internetudbyderen, om V.92 understøttes. Hvis Internetudbyderen understøtter V.92, kan du også få at vide, hvor længe opkald kan sættes i venteposition, og hvor længe Internetforbindelsen kan være i venteposition, før den afbrydes.